**Enabling an Intelligent Planet** 

# ADAM-6066 製品変更のお知らせ

このステートメントは、アドバンテック イーサネットI/OモジュールADAM-6066-CEに関する処置が記述されています。 ADAM-6066の供給を続けるため、ADAM-6066-BEは2014年からADAM-6066-CEに改訂されています。

### リリース情報

ADAM-6066-CE: 2014年1月リリース

**ADVANTECH** 

ADAM-6066-BE: 2014年3月最終出荷

#### 製品変更の理由

主要なコンポーネントサムソン社 ARM 7フェーズアウトにより、2012以降ベンダーから提供されていないため ADAM-6066-BEの生産が影響を受け、改定となりました。

#### 新機能/主な特長

次の機能強化がはかられています:

DHCP、グループ設定、ユーザ定義Modbusアドレス割り付け、デフォルト設定リセット機能、HTML5ベースのWebサーバ 対応などがADAM-6066の改定により実装されています。

ユーザ定義Modbusアドレス割り付け

今回のレビジョン変更によりModbus割り付けをより柔軟でスケーラブルな方法を提供するために、Modbusアドレス設定を ユーザによって設定可能としました。Modbusアドレスセクション(0Xおよび4X)の2種類について、ユーザは自分自身の アプリケーションに合わせて指定されたI/O機能のModbusアドレスを設定することができます。

以下のスクリーンショットは、ADAM-6066-CEのModbusアドレス設定ページになります。

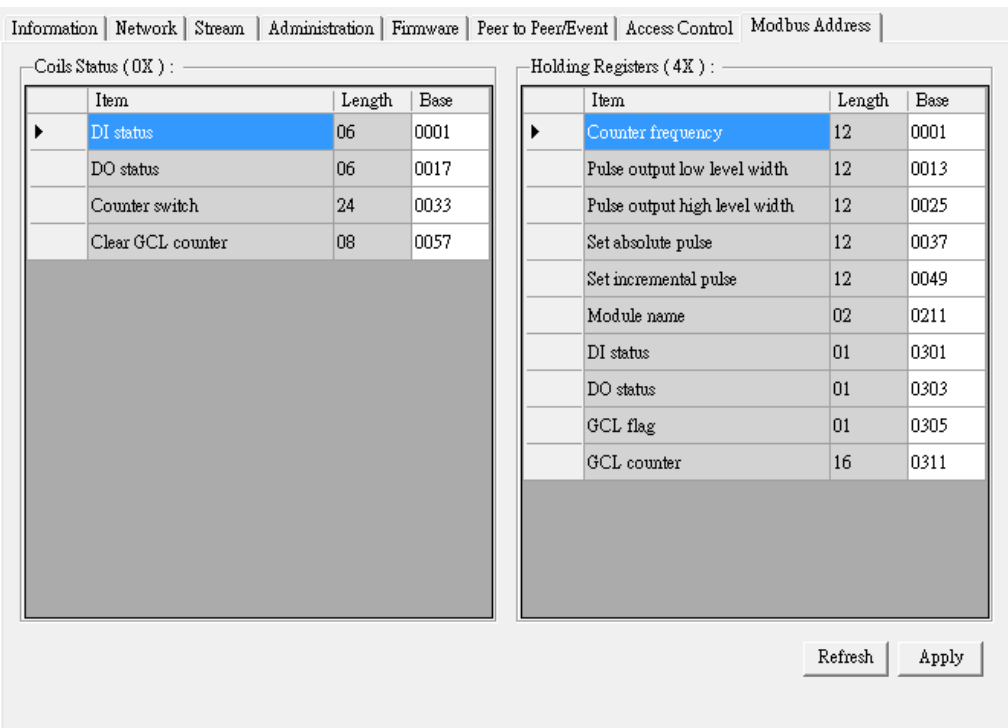

**ADNANTECH** 

工場出荷設定へリセット

ユーザはADAM.Netユーティリティを使用して工場出荷時設定にADAM-6000モジュールのすべてのコンフィギュレーション をクリアすることができます。この機能によりADAMモジュールを新しいプロジェクトに再使用する場合等で役立ちます。

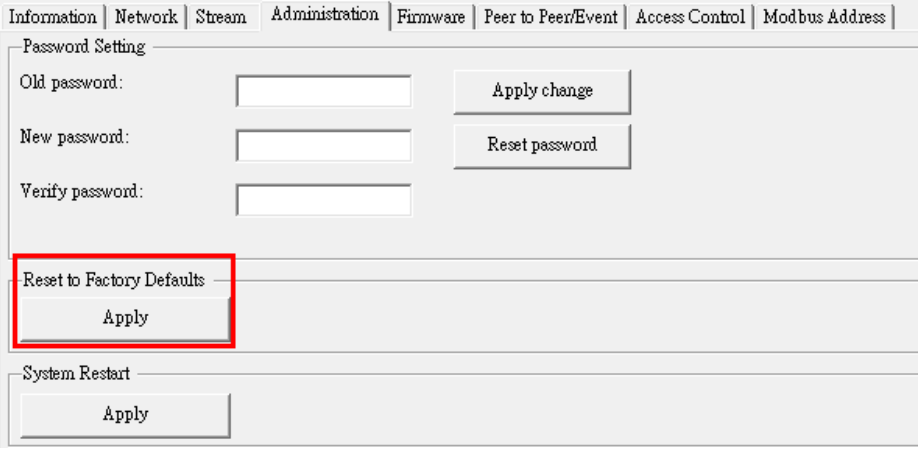

HTML5対応ウェブサーバ\*

ADAM-6000のリビジョン変更により、SCADAシステムなしにユーザがリモートのでスマートデバイスのI/Oデータをウェブ サービスで取得するための基本的な方法として、最新のWeb言語(HTML5)とWebベースのソフトウェアスタイル(REST)を 統合しました。ユーザはスマートフォンやタブレットのWebブラウザを使用してI/Oモジュールにリモートアクセスできます。 

以下はアクセス手順

1) PC/スマートフォン/タブレットを使用してADAM-6000のネットワークに接続

2) ADAM-6000のIPアドレスをウェブブラウザに入力しページを開く

3) ログインして、ADAM-6000モジュール上のI /Oにアクセス(デフォルトのユーザ名:root、パスワード:00000000)

Internet Explorerによるウェブ表示は以下:

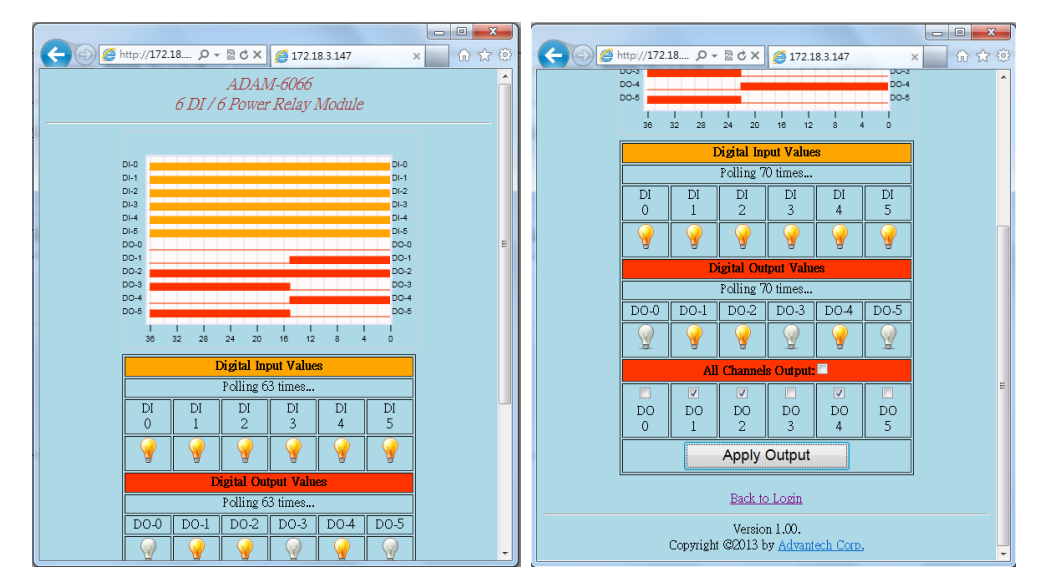

さらに、デフォルトのウェブサーバをADAM.Netユーティリティでエクスポートすることができ、またRESTアクセス命令を編集 することできます。

\*ご注意: ADAM-6066-CEのデフォルトのウェブサーバは、HTML5ベースの1つに固定されていません。ユーザは [製品ページか](http://www.advantech.com.tw/products/ADAM-6066/mod_E256CAFC-36DD-4740-86A0-D7E53B5C4DDF.aspx)ら最新ウェブサーバ(htmlファイル)をダウンロードし、ADAM-6066モジュールにインポートしてください。

## グループコンフィギュレーション

**ADVANTECH** 

特定のアプリケーションでは、異なるフィールドに同じタスクを行う複数のモジュールを同じ設定で使用する場合があります。 またユーザは現場でモジュールのコンフィギュレーションを設定する必要があります。これはメンテナンス時、また複数の モジュール用のファームウェアアップデートを実施する反復的な作業が必要でした。 今回のADAM-6000レビジョン改定に より、ユーザが同時に複数のモジュールを構成できるグループコンフィギュレーション機能を搭載しました。 設定ファイルのエクスポートとダウンロードはADAM.Netユーティリティを使用でき、この設定ファイルにはデバイス情報、 一般情報、P2P&ストリーミング、GCL設定とModbusアドレスXMLファイルが含まれています。 多くのADAMモジュールを搭載したシステムのインストール時間を大幅に短縮することができます。 また、モジュールのファームウェアファイルと、HTMLウェブサーバファイルも同時に複数のモジュールに配信することが できます。

## レビジョン比較表

.

ADAM-6066-BEの機能をカバーするだけでなく、ADAM-6066-CEはユーザーのためのより多くのインテリジェンスと機能を 提供するように設計されています。主な機能の違いは、以下のレビジョン比較表に示します。 

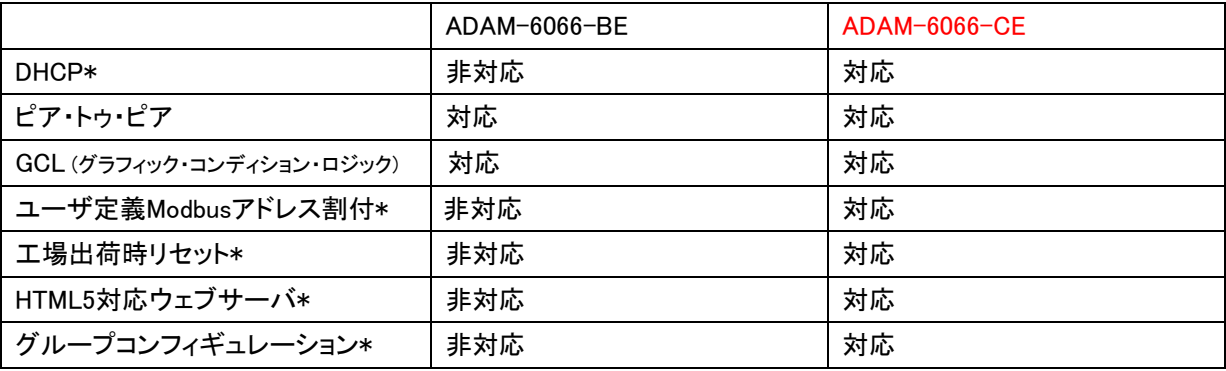

\* これらの機能は、ADAM.Netユーティリティのアップデート版でのみ動作させることができます。

取扱い上のご注意

ハードウェア仕様において、ADAM-6066-BEとADAM-6066-CEは、同じI/Oコネクタで同一のピン配列となっています。

ソフトウェアの仕様においては、ADAM-6066-BEとADAM-6066-CEのファームウェアは異なっています。 それらは異なるハードウェア構成ですので同一にはなりません。 ADAM.Netユーティリティを使用してファームウェアの バージョンを確認することでができます。

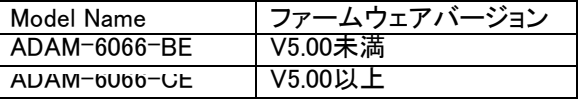

ADAM.Netユーティリティの更新することにより、ADAM-6066-CEが提供する新しい機能を簡単に設定できます。 ADAM-6066-CEのすべての機能を使用できるようにするには、V2.05.05より高いバージョンのADAM.Net Utilityを インストールしてください。古いバージョンADAM.Netユーティリティがプラットフォームにインストールされている場合、 最初にそれを完全に削除してから、新しいバージョンをインストールしてください。

新しいバージョンのユーティリティ(V2.05.05以上)では、ADAM-6066-BEとADAM-6066-CEがサポートされます。

ADAM-6066のファームウェアおよびADAM.Netユーティリティの最新バージョンは、製品ページからダウンロードできます。

ADAM Product Division Industrial Automation Group